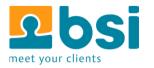

# **Testing of Scout Application**

Ludwigsburg, 27.10.2014

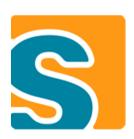

#### The Tools approach...

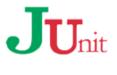

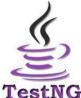

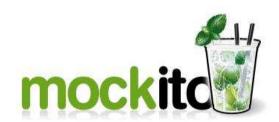

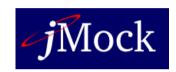

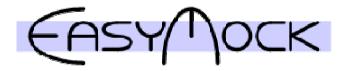

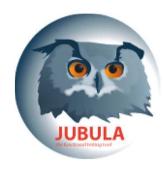

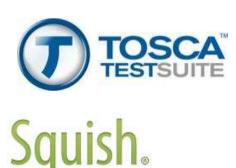

#### The Testing Theory approach...

- → Unit testing
- → White box testing
- → Black box testing
- → Integration testing
- → Functional testing
- → System testing
- → End-to-end testing

# «What is your goal?»

# **Application under test**

#### The application under test

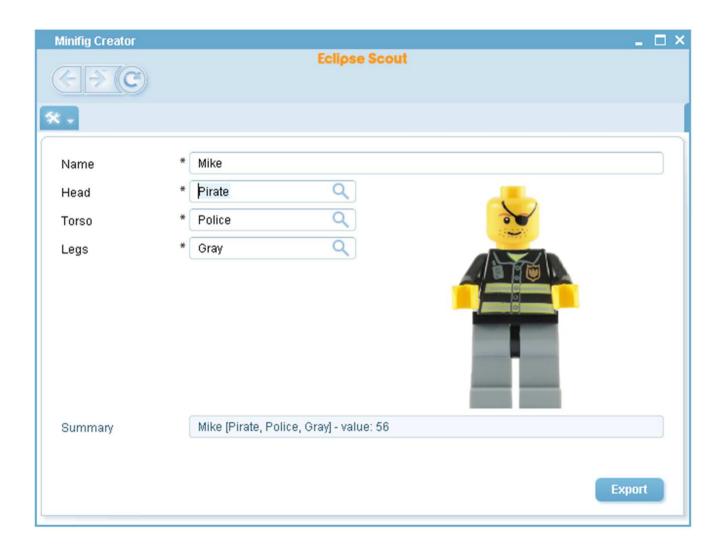

#### Requirements (1)

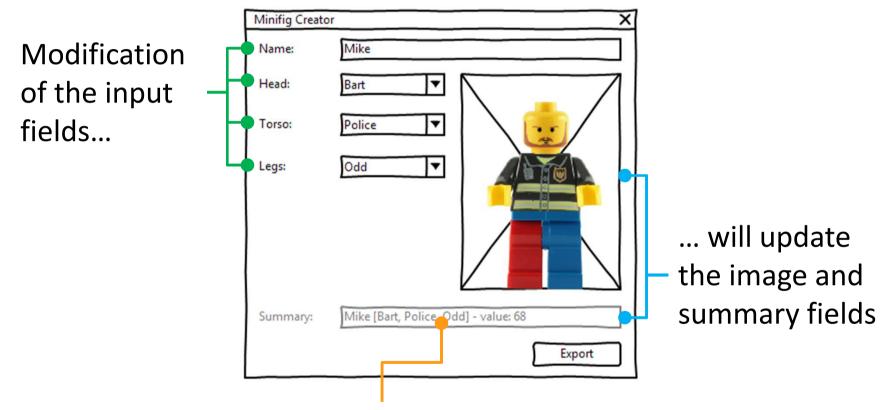

Specific format: <name> [<parts>] value: <value>

#### Requirements (2)

Only the available parts are listed in the field

Is only a part available, the field is disabled

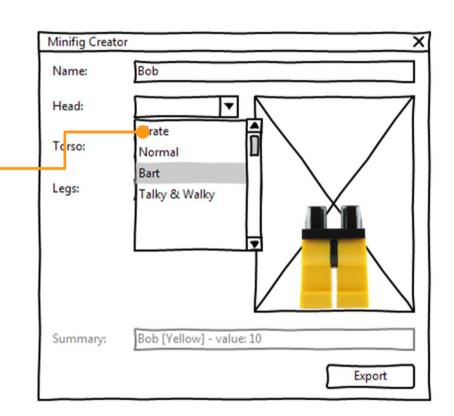

#### Requirements (3)

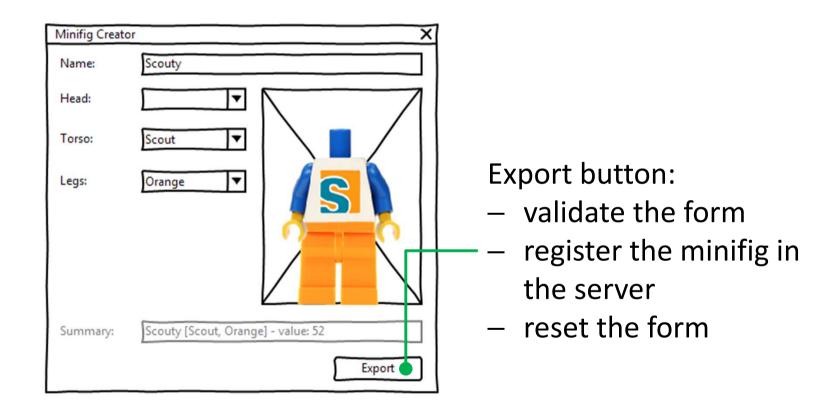

# Scout architecture

#### A Scout application

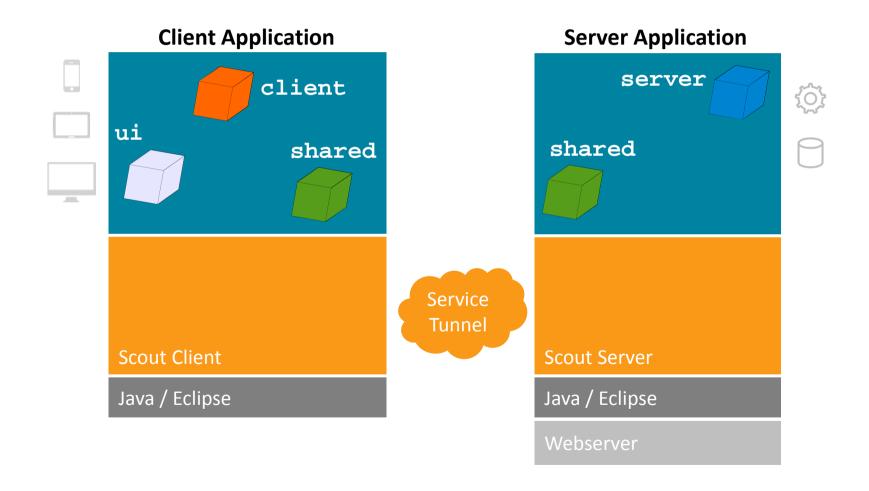

#### A Scout application

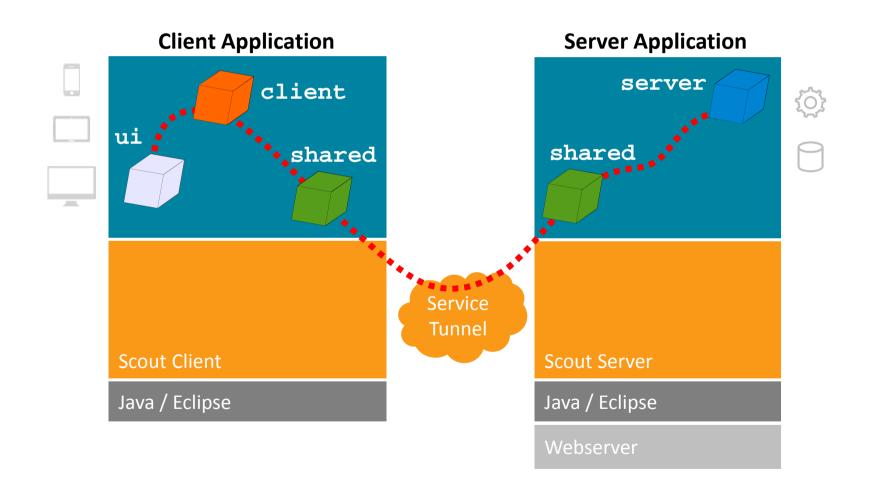

#### A Scout application

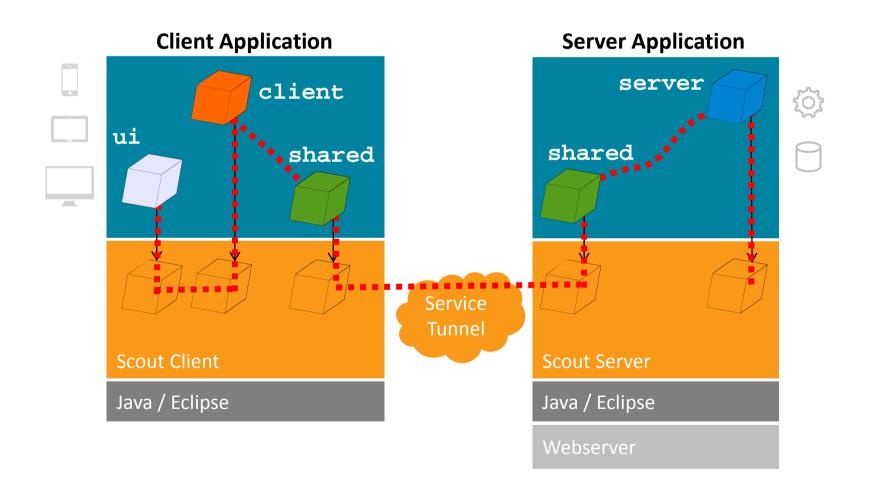

# **Unit testing**

#### Test for logic in the shared plugin

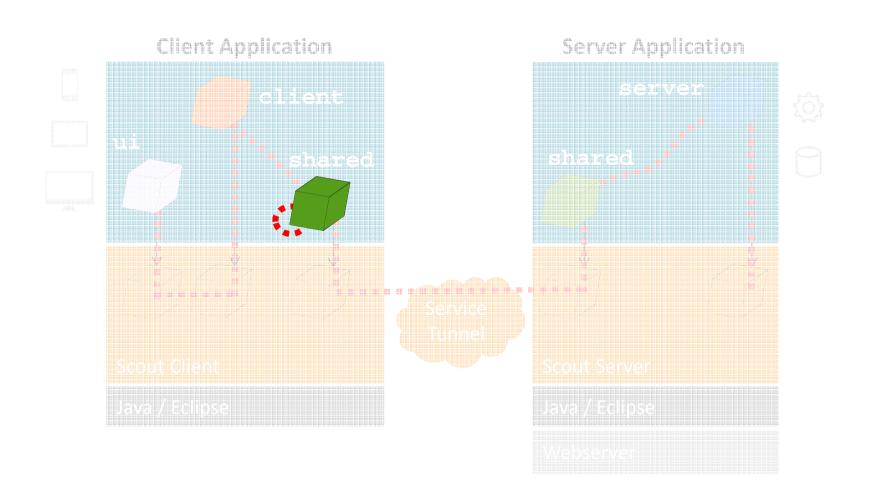

#### **Test with the Scout services**

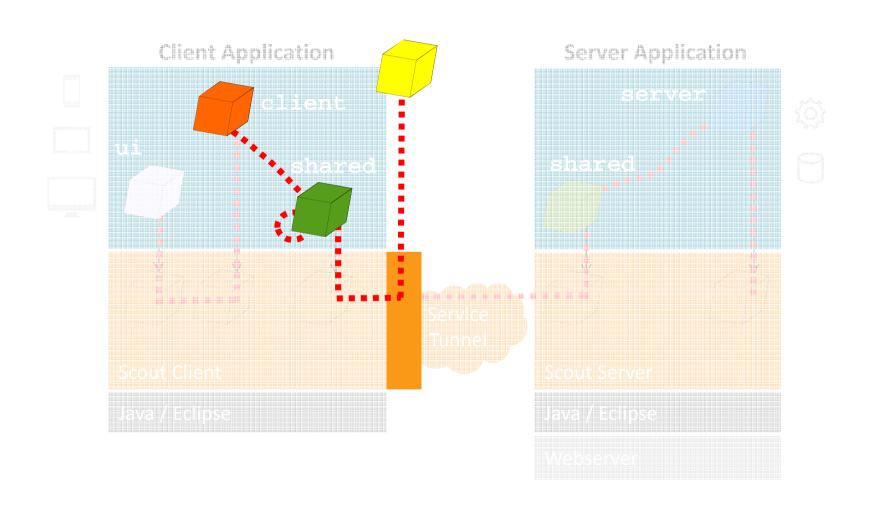

#### @RunWith annotation

Annotate the test class with the Annotation:

```
@RunWith(ScoutClientTestRunner.class)
public class DesktopFormTest {
    //...
}
```

It adds:

- → Equinox OSGi Runtime
- → Scout Context, Services, ...

#### **Mock remote Services**

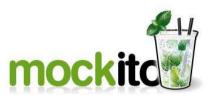

→ Create the mock

Define the behavior for your tests:

#### TestingUtility.registerServices(...)

→ Dynamically register your mocked service:

```
@Before
public void setUp() {
    m_registeredServices = TestingUtility.registerServices(
    Activator.getDefault().getBundle(), 1000, m_mockService);
}

@After
public void tearDown() {
    TestingUtility.unregisterServices(m_registeredServices);
}
```

#### Demo

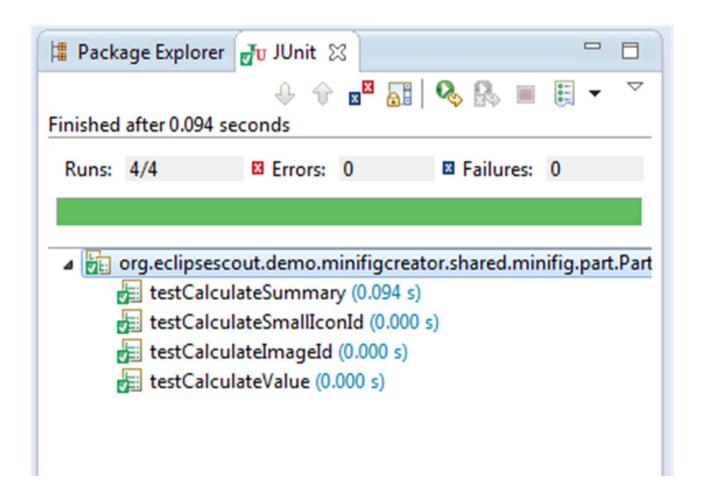

# **Integration tests**

#### **Integration tests**

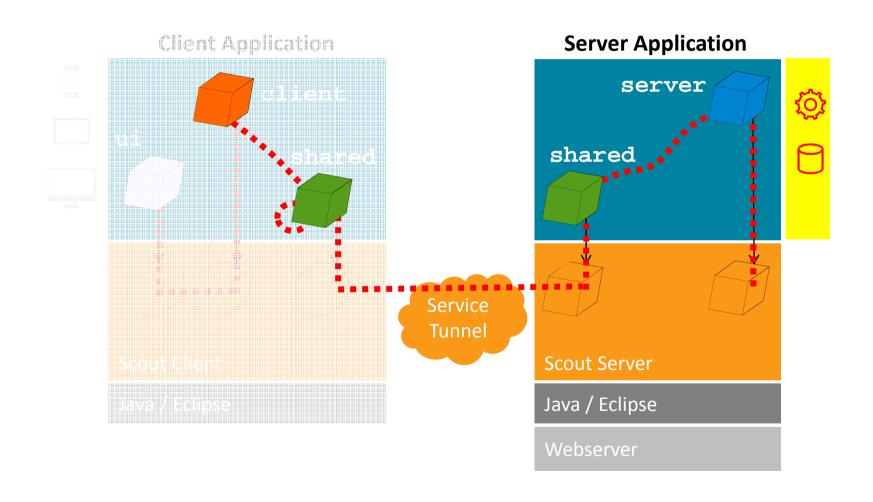

#### Integration tests: Example setup

- → Deploy the server:
  - In a managed environment (database, external services...)
  - As near as possible from the productive environment
- → Start an head-less client:
  - Browse through the data (outline, pages)
  - Open some forms
- → Depending on how-much effort you want to put in the client, it is possible to write one generic test for all pages and forms

## **Automated user tests**

#### **Test procedures**

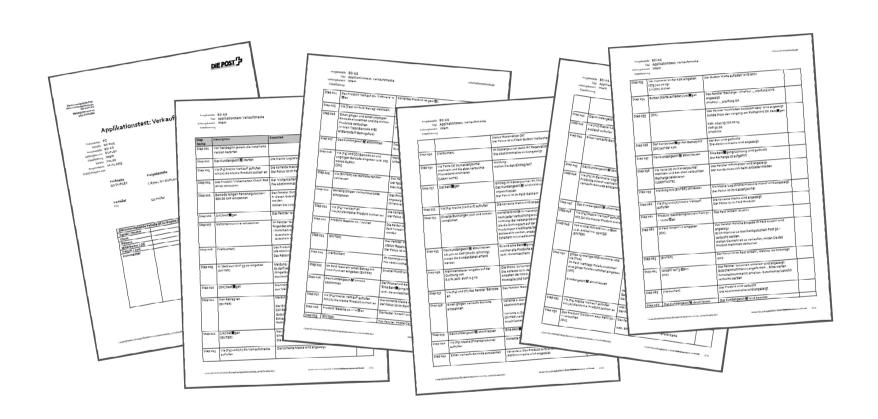

#### **Test procedures**

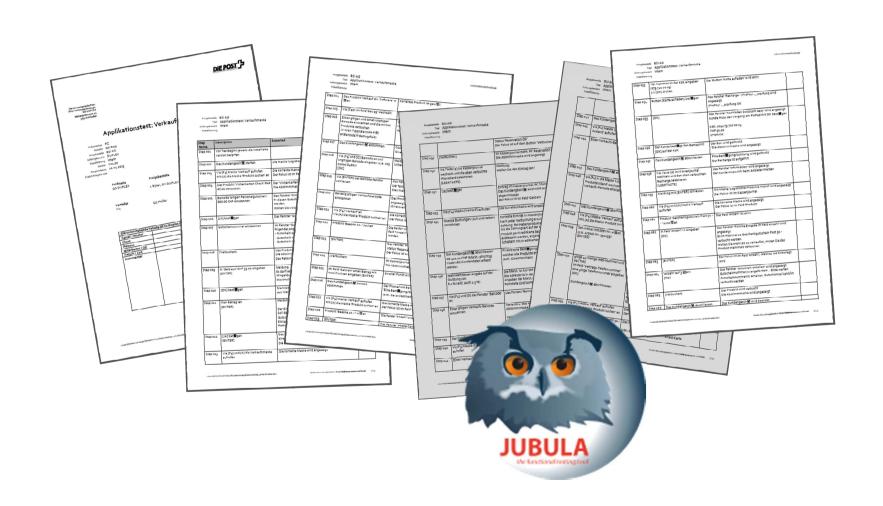

#### **Test with Jubula**

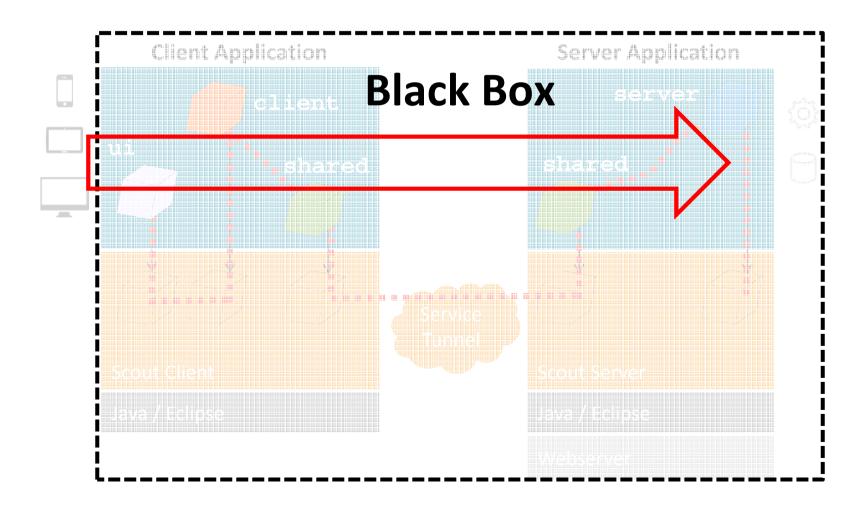

#### Jubula

- → As a user would work passing through all layers
- → Test creation, execution, analysis
- Drag and drop test creation:
  - No recording
  - No programming
  - Very similar to development code
- Constant feedback about quality
  - Acceptance testing
  - Regression testing

#### Workflow

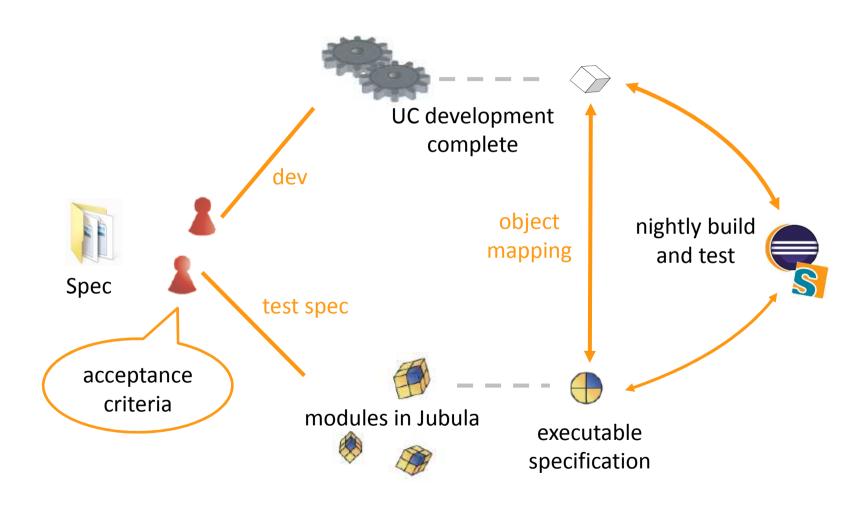

#### Using the specification to automate tests

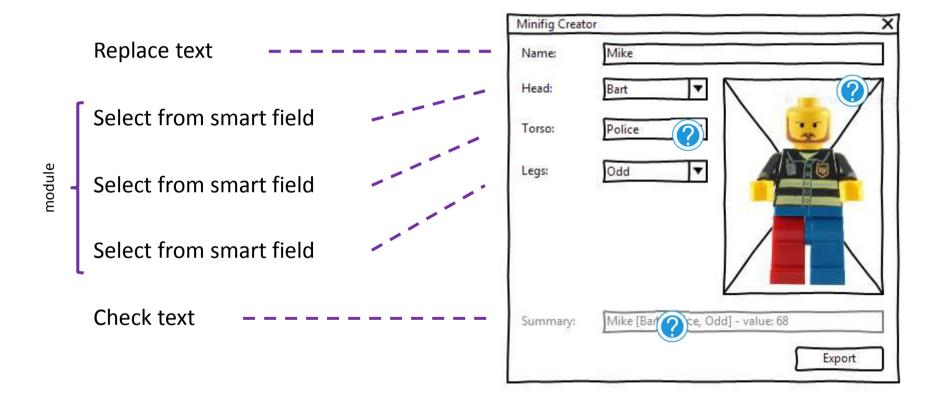

#### **Testing an application with Jubula**

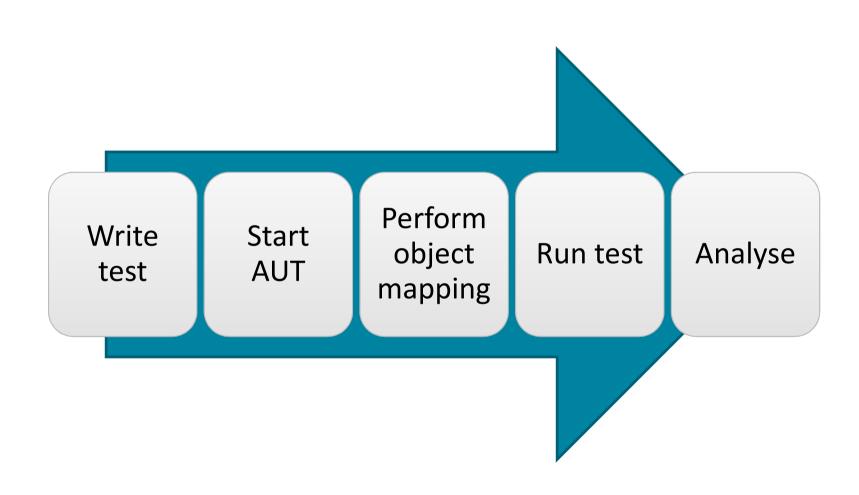

#### Assign ids to the scout fields

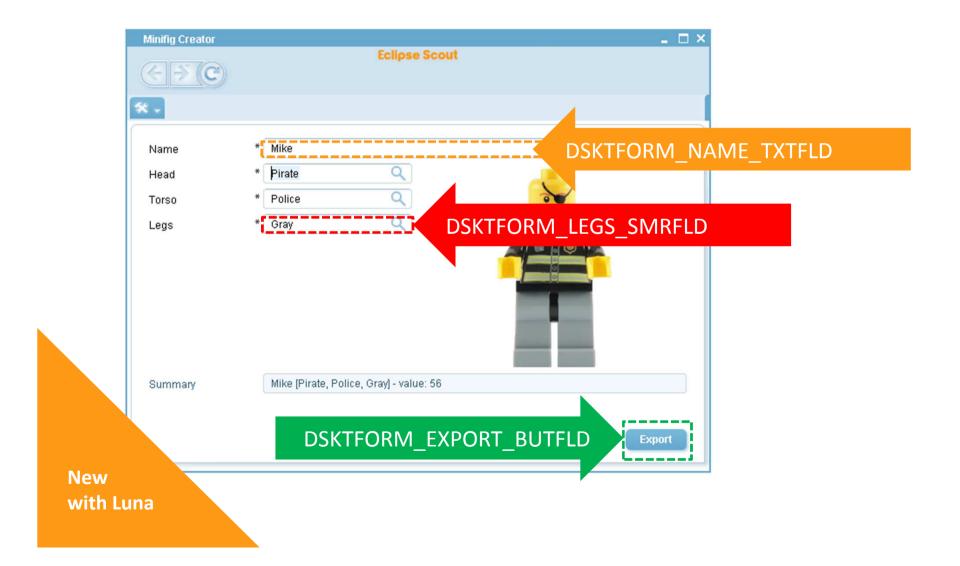

#### **Demo**

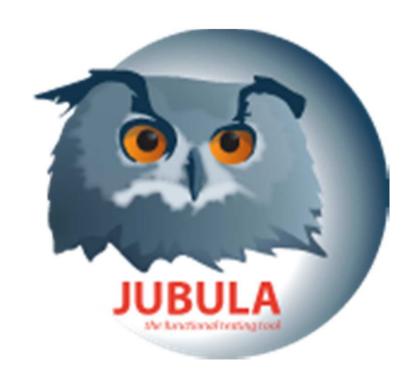

### **Scout UI Tests**

#### **Unit tests with UI**

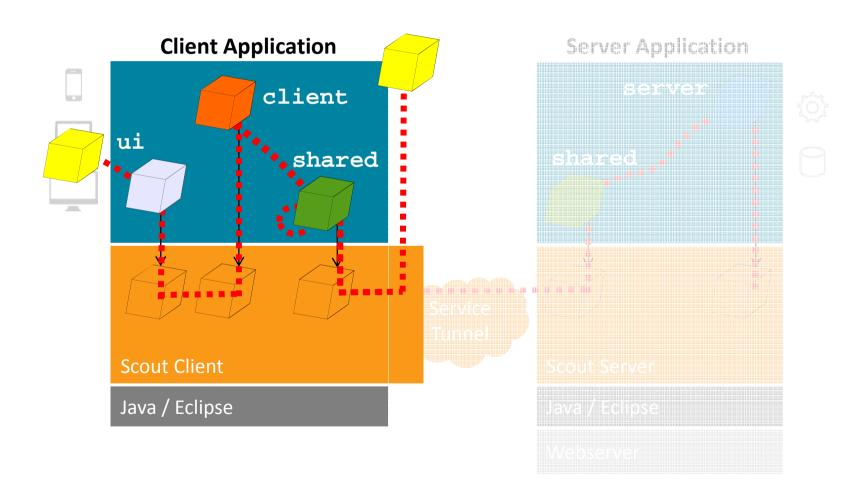

#### **AbstractTestWithGuiScript**

```
public class DesktopFormUiTest extends
                                AbstractTestWithGuiScript {
  @Override
  protected void runModel() throws Throwable {
                               Client Thread
  @Override
  protected void runGui(IGuiMock gui) throws Throwable {
                        0
                             GUI Thread
```

#### **IGuiMock**

- → Abstraction for the UI layer
- → Definition of UI interaction:
  - gui.pressKey(Key)
  - gui.typeText(FieldType, int)
  - gui.gotoField(type, index)
  - **-** ...
- Interface with implementations:
  - For Swing
  - For Swt

# **«How are you testing your Scout application?»**

#### **Summary**

- → As with any other application, writing automated tests for your eclipse scout application is possible
- → Everything is possible
  - Unit tests
  - UI tests
  - Integration tests
  - Performance tests
- → There is a cost, so: test only what makes sense for your application.

# **Thank You**